Step 1. Click on the Zoom link in the email, Facebook Post, or blog post, or type  $\frac{\text{https://psu.z00m.us/s/20073158}}{\text{the Poar. State When the hosting a online of the box.} }$ <br>\$30.0.m, to answer any questions you have about your wive yard, winery, and tasting room.

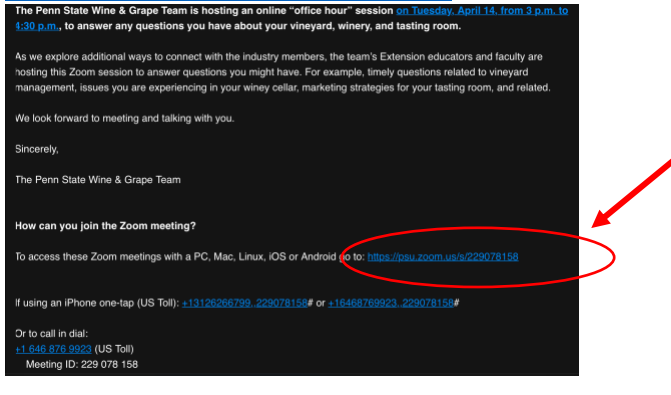

## .......... Step 2. Click on "Join Meeting as an Attendee"

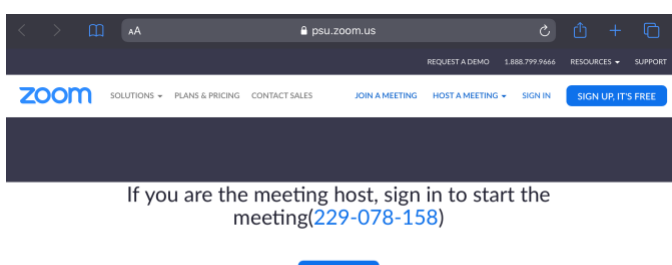

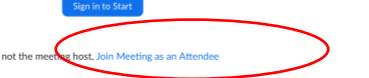

<del>. . . . . . .</del> . . . Step 3. Enter the meeting password: 370146 and click continue. If you are asked for a Meeting ID it is: 229 078 158

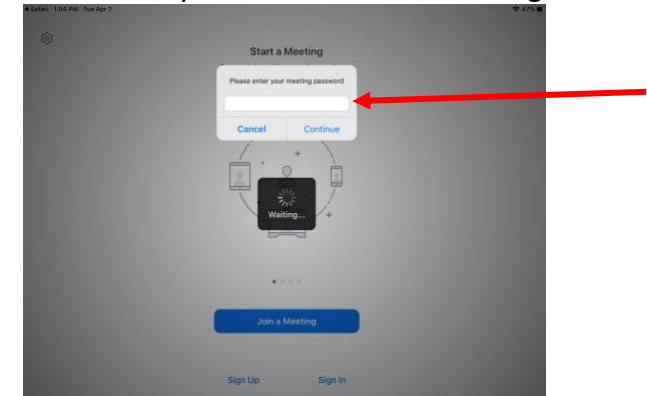

Step 4: Wait for the host and/or to be allowed into the meeting room

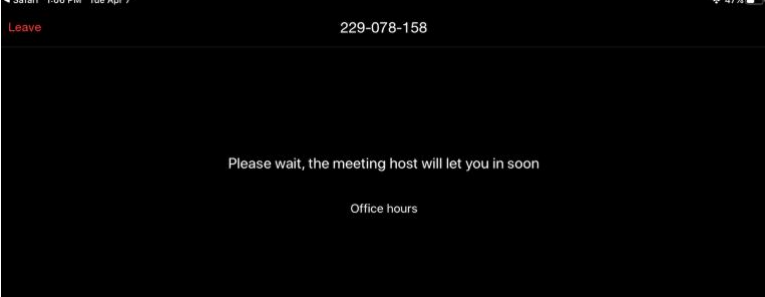